# RHCE BOOT CAMP

Web Services

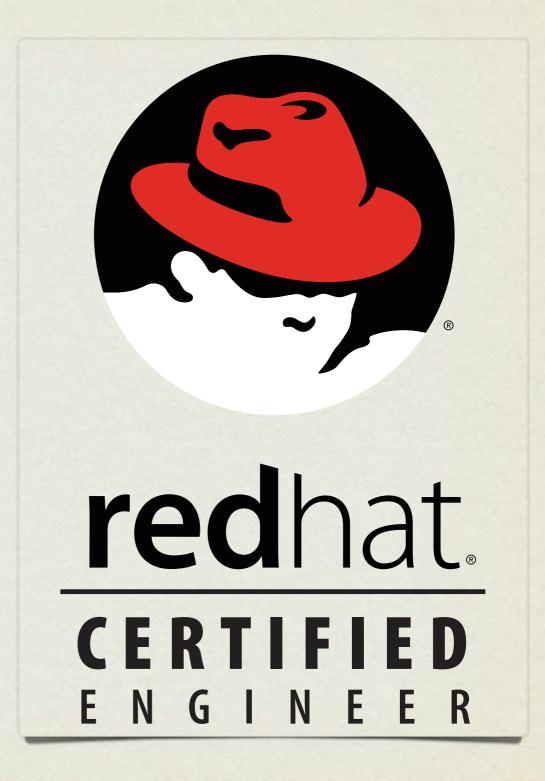

## APACHE CONFIGURATION

- The main apache configuration file is httpd.conf and is found in /etc/httpd/conf/. This configuration file stores the core configuration of the web server.
- In Apache 2, the /etc/httpd/conf.d directory stores configurations that are specific to a particular Apache module. All files in this directory ending in .conf will be parsed as a configuration file.

## APACHE CONFIGURATION

• You can find this example Apache VirtualHost definition at the bottom of httpd.conf:

<VirtualHost \_\_\_\_\_\_>
 ServerName name
 ServerAlias alias
 DocumentRoot path
 CustomLog /path/to/access\_log combined
 ErrorLog /path/to/error\_log
</VirtualHost>

• The NameVirtualHost directive **must be used** to specify an IP that can host multiple websites.

#### LAB

- 1. Configure two websites on your server. "X" represents your station #.
- 2. wwwX.example.com should be served from /var/www/html and should also respond to requests for the short hostname wwwX.
- 3. vhostX.example.com should be served from /home/linus/ html and should also respond to requests for the short hostname vhostX.
- 4. Both should be listening on your primary ip address, but wwwx.example.com should be the default site.

### SECURING APACHE

- Apache support access control through allow and deny directives:
  - allow from <host | network | ALL>
  - deny from <host | network | ALL>
- These can be applied in the given order:
  - order allow, deny

Allows explicitly allowed clients and denies everyone else. Anyone matching both the allow and deny are denied.

• order deny, allow

Denies explicitly denied clients and **allows everyone else**. Anyone matching both the allow and deny are allowed.

### SECURING APACHE

- These access control directive are applied through a per-Directory or per-File basis.
- The allow, deny and order directives are placed inside one of the following tags:
  - <Directory>
  - <File>

#### LAB

- 1. Reconfigure your two websites such that:
  - wwwX.example.com is accessible to everyone except for the person sitting to your left.
  - vhostX.example.com is only accessible to the person sitting to your right.

## SQUID

- Squid is designed to cache internet objects and can act as a proxy server for HTTP, FTP, and many other types of requests.
- Squid is highly flexible and powerful, but for the RHCE exam, you only need to demonstrate the ability to set it up and proxy web services, possibly denying access to a given subnet.
- The configuration file for Squid is

/etc/squid/squid.conf

# KEY SQUID SETTINGS

• http\_port

3128 by default

• visible hostname

the hostname Squid broadcasts

### KEY SQUID SETTINGS

 Access control in squid is handled via ACL definitions coupled with access definitions, as:

acl mynet src 192.168.0.0/255.255.255.0

acl yournet src 192.168.1.0/255.255.255.0

http\_access allow mynet

http\_access deny yournet

#### LAB

- 1. Configure your server to offer Squid proxy service to the person sitting on your right, but not to the person sitting on your left.
- 2. This service should listen on port 8080.

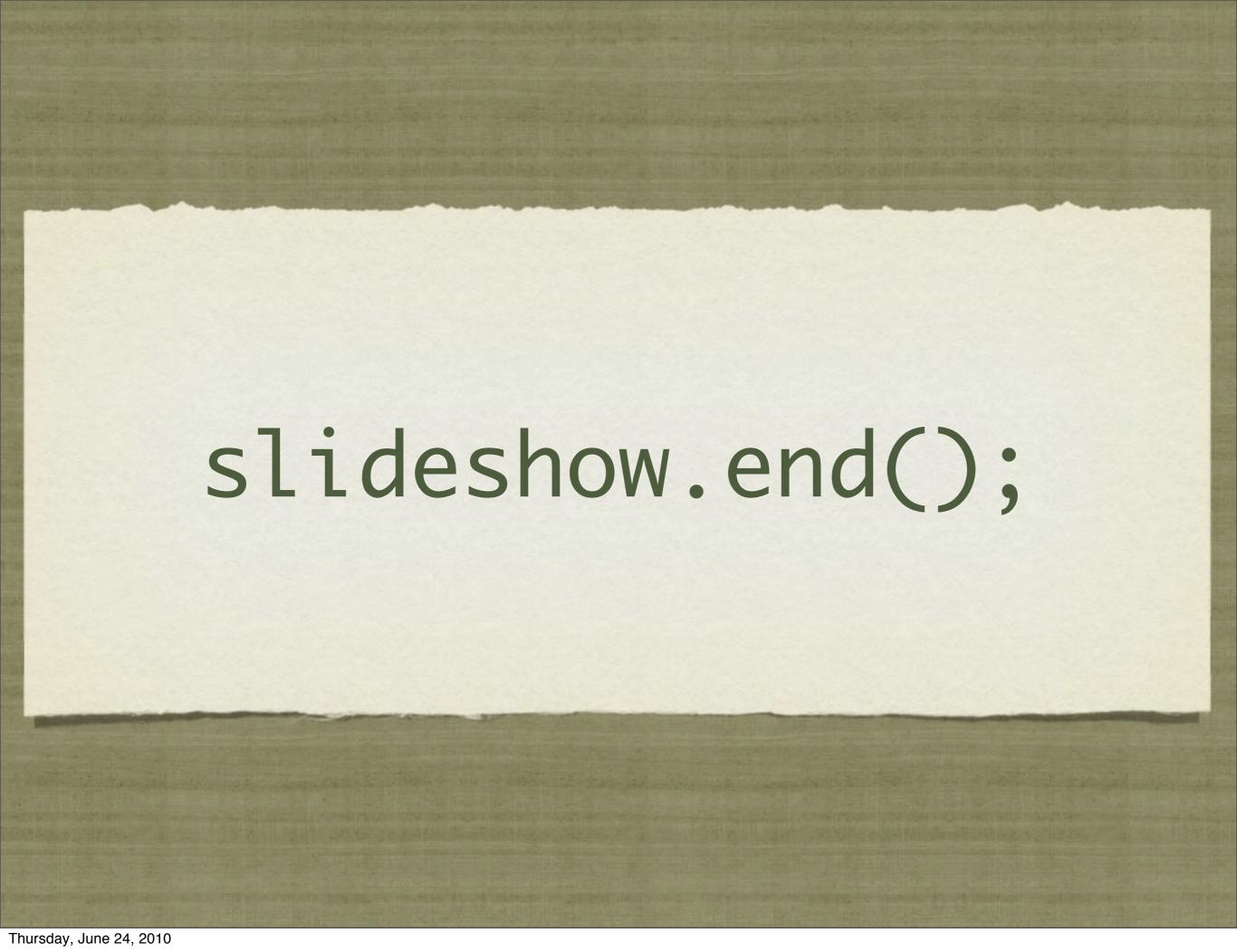